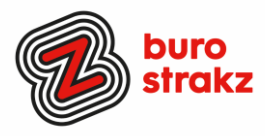

## **Oh kan dat ook zo!?- Nr. 31 (februari 2024)**

## **Digitale tips die je leven makkelijker maken!**

Alweer de 31e voorraad met digitale tips om het jaar fris te beginnen en keihard aan de bak te gaan met slimmer en leuker werken. De eerste 30 gemist? Scroll even o[p www.burostrakz.nl/kennissnackz](http://www.burostrakz.nl/blogs) en zoek op **digitips** of meld je aan voor de nieuwsbrief om er vanaf nu nooit meer 1 te missen. Kijk ook eens naar de andere gratis kennis die we daar delen zoals quizzen, blogs, tools, polls, filmpjes en meer.

## **Wat voor tips kun je verwachten?**

We verzamelen en delen regelmatig digitale tips die het leven makkelijker en leuker maken. Werk en privé. Ze zijn random en voor de een meer bruikbaar dan voor de ander. Daag jezelf uit en probeer tenminste 3 nieuwe dingen uit! Doen helpt je om beter te onthouden. Alleen, of met je team. #levenlangleren. Deel de tips gerust met je collega's of familieleden. Samen worden we steeds digislimmer. Ook dit keer hebben we weer tips binnengekregen! Superleuk, **dank** aan de gulle delers!

## Liever **live** tips met elkaar uitwisselen?

**Meld je dan aan voor de gratis online sessie op 15 april 2024 om 16.00 uur.**  Via deze link is het zo gepiept: [Gratis online digitale slimmigheden uitwisselen -](https://www.burostrakz.nl/agenda/gratis-online-digitale-slimmigheden-uitwisselen/) Buro Strakz

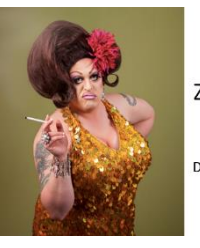

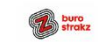

Zelf een diva worden met Buro StrakZ!

Digitale slimmigheden uitwisselen tijdens de borrel

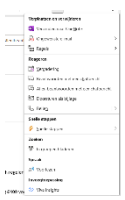

## **Mail in Outlook doorsturen als bijlage**

Dubbelklik in het programma Outlook op de e-mail. Klik in de mail rechtsboven op de knop met de drie puntjes. Klik op Doorsturen als bijlage.

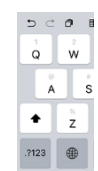

## **Van cijfer naar letter swipen op je iPad**

Wist je dat je als je op een letter staat niet eerst op 123 links onder hoeft te klikken om naar cijfers te gaan? Dat kan sneller! Je kunt de letter omhoog swipen en dan wordt het vakje grijs en komt het cijfers dat er boven stond! #dithadikeerderwillenweten.

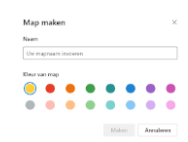

## **Sneller zoeken in Onedrive/Sharepoint door mappen een kleurtje te geven**

Iedereen is bekend met de vertrouwde mapjes met een geel icoontje. Deze iconen zijn al herkenbaar sinds de introductie van mappen op computers. Nu is er iets nieuws beschikbaar voor OneDrive, SharePoint en Microsoft Teams: mapkleuren zelf kiezen. Gebruik je een map heel vaak? Maak die lekker opvallend paars. Let op! Het aanpassen van de mapkleur is alleen mogelijk in de online omgevingen en niet in de Windows Verkenner.

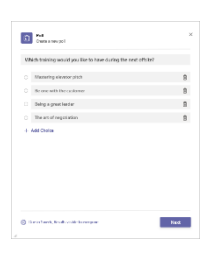

## **Een poll (peiling) maken op je Teamspagina**

Wil je de mening van je collega's weten over iets? Of peilen welke datum geschikt is voor het teamuitje?

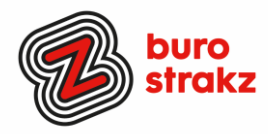

- Ga in Microsoft Teams (gratis) naar de community, groepschat of vergaderingschat waarin je de poll wilt maken.
- Tik op de plusknop naast het veld Een bericht typen .
- Tik op Polls
- Voer in het scherm Polls je vraag en opties in. Je kunt op de optie Toevoegen tikken voor in totaal zes opties.
- Tip: Als je wilt dat personen meer dan één optie kunnen selecteren, schakel je de wisselknop Meerdere antwoorden in.
- Tik op Opslaan om een voorbeeld van jouw poll te bekijken.
- Tik op Bewerken als je extra wijzigingen wilt aanbrengen of als jouw poll gereed is, tik je op Verzenden.
- De groep ontvangt een realtime samenvatting van poll-antwoorden.

## **Audioberichten in WhatsApp versneld afspelen?**

Sommige mensen sturen voiceberichten die grappig zijn, maar net iets te lang. Tik dan op het bekende driehoekje om het fragment af te spelen;

Een '1x' verschijnt, tik daar op om de snelheid te verhogen;

Tik op '1,5x' om de snelheid te verhogen naar '2x'.

En wil je dat niet iedereen meeluistert? Houd je telefoon aan je oor in plaats van in de lucht! Dan hoor alleen jij de boodschap. @Androidplanet

## **Veilig bestanden delen Sharepoint**

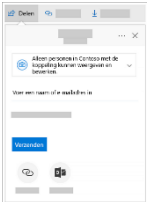

Wist je dat je bestanden kunt delen met een wachtwoord en vervaldatum? Als je kiest om je bestanden te delen met anderen, kun je ervoor kiezen om deze bestanden een wachtwoord en een vervaldatum mee te geven. Selecteer een bestand of map, selecteer delen, selecteer een koppelingsinstellingen, stel een vervaldatum in en stel een sterk wachtwoord in. Na de vervaldatum vervalt de toegang en kan er dus niemand meer bij!

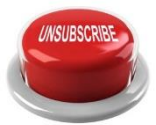

## **Unsubsribe op de hele rimram**

Maak een regel aan in je mailbox in Outlook via regels waardoor alle mails die het woord Unsubscribe, uitschrijven en nieuwsbrief naar een speciale map slepen (@DanielVerlaan) en bouw dan een uur leestijd in in je agenda per twee weken.

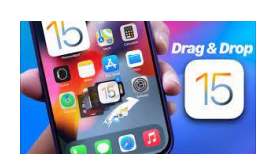

## **Meerdere foto's tegelijkertijd verplaatsen met drag & drop iOS**

Dankzij drag & drop verplaats je linkjes, afbeeldingen, tekst, documenten en meer tussen apps in de [Split View-weergave](https://www.iculture.nl/tips/split-view-ipad/) van de [iPad](https://www.iculture.nl/ipad/) of smartphone.

Door je vinger op het item te leggen lijkt het omhoog te komen van de ondergrond. En terwijl je sleept zorgen animaties en andere visuele aanwijzingen ervoor dat je het item kunt verplaatsen. In veel apps is het mogelijk om meerdere items tegelijk te verslepen door nog meer items aan te tikken met een andere vinger. Ze vormen dan een stapel die je naar een nieuwe locatie kunt verslepen. Duss…..1 foto vasthouden met rechts en klikken met links op andere foto's en dan slepen

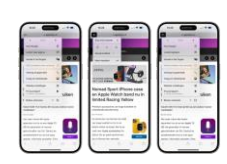

#### **Websites voorlezen met AI op de iPhone**

Heb je een interessant artikel gevonden op een website, dan kun je deze sinds [iOS 17](https://www.appletips.nl/mpls) en iPadOS 17 laten voorlezen met behulp van Siri. De spraakassistent kan dankzij kunstmatige intelligentie de inhoud van een artikel herkennen om deze vervolgens voor te lezen. Websites voorlezen in Safari, hoe doe je dat?

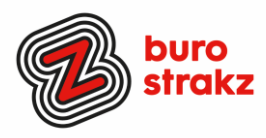

- Open het artikel in Safari
- Tik op de aA-knop in de adresbalk
- Kies voor 'Luister naar pagina'

Android-gebruiker? Kijk eens naar deze app: [Speech Central AI Voorlezen -](https://play.google.com/store/apps/details?id=com.labsiisoftware.speechcentral&hl=nl&gl=US) Apps op Google Play

## **Cabaret luisteren op Spotify**

Spotify staat natuurlijk bekend om de grote hoeveelheid liedjes die de dienst ter beschikking stelt. Maar er is ook cabaret op te vinden. Zoek hiervoor op de naam van je favoriete cabaretier of zoek naar een afspeellijst met allerlei verschillende cabaretiers. Scenes, liedjes en shows!

## **Incognitomodus en privé browsen**

## **Incognito op je telefoon**

De incognitomodus is een instelling in je webbrowser waarmee je undercover op internet kunt surfen. Deze modus verwijdert de lokale gegevens van je browsersessies op internet. Dit betekent dat je browsegedrag niet wordt vastgelegd in je lokale zoekgeschiedenis. Eventuele cookies die een website probeert te uploaden naar je computer worden verwijderd of geblokkeerd. Andere trackers, tijdelijke bestanden en werkbalken van andere bedrijven worden ook uitgeschakeld.

## **Privé browsen in Chrome**

In de Incognitomodus in Google Chrome worden je browsegeschiedenis, cookies, sitegegevens of in formulieren ingevulde informatie niet opgeslagen. Je gedownloade bestanden en bladwijzers blijven wel behouden.

Ga als volgt te werk om de Incognitomodus in te schakelen op je computer, Androidapparaat, iPhone of iPad in de verschillende browsers

[https://www.kaspersky.nl/resource-center/preemptive-safety/incognito-mode-and-private](https://www.kaspersky.nl/resource-center/preemptive-safety/incognito-mode-and-private-browsing)[browsing](https://www.kaspersky.nl/resource-center/preemptive-safety/incognito-mode-and-private-browsing) 

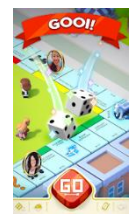

## **De Monopoly app**

Overal waar je bent Monoploy spelen tegen anderen? Ga naar START! Gooi met die dobbelstenen! Verdien MONOPOLY-geld en speel met je vrienden, familieleden en medetycoons uit de hele wereld terwijl je het steeds groter wordende universum van MONOPOLY GO verkent! Het is een nieuwe manier van spelen. Je hoeft het bord niet meer op te ruimen!

# Google

## **Zoeken op Google naar vergelijkbare sites**

Vind sites die vergelijkbaar (related) zijn

Dit is een optie die maar weinig mensen kennen: de optie related. Hiermee kan je sites vinden die op je favoriete website lijken. Stel je leest altijd via telegraaf.nl maar wil nu het nieuws eens op een ander website lezen, gebruik dan related. [related:telegraaf.nl](https://www.google.com/search?q=related%253Atelegraaf.nl)

Je vindt zo websites zoals telegraaf.nl maar deze website ontbreekt dan in de resultaten. Handig om eens wat ander nieuws te ontdekken.

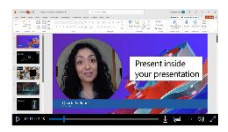

## **Jouw video in de PPT-sheet tijdens presenteren**

Met *cameo* kun je je live camerafeed rechtstreeks op een PowerPoint-dia invoegen. Vervolgens kun je dezelfde effecten toepassen op je camerafeed als op een afbeelding of ander object, inclusief opmaak, overgangen en stijlen.

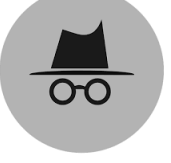

CABARET

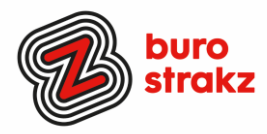

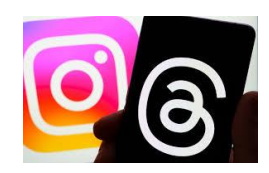

## **Instagram Threads**

Waar het Instagram-platform zelf (van oudsher) is opgezet voor het delen van beeld, focust Threads zich op het delen van tekst. In 500 tekens kun je je gedachten, ideeën of mening met de wereld delen. De timeline van Threads is vergelijkbaar met die van X. Je ziet de Threads van de personen die je volgt en aanbevolen content van creators die je nog niet volgt. Berichten kunnen bestaan uit:

- 500 tekens
- **Linkies**
- Foto's
- Video's tot 5 minuten

Om je Threads-account te promoten kun je een geplaatste Thread ook toevoegen aan je Story op Instagram. En je kunt nu ook content zoeken op basis van keyword-search, je kunt voice-Threads plaatsen en er is een edit-button toegevoegd.

## **Tekst opmaken in LinkedIn**

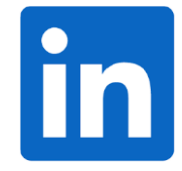

Een superhandige functie; in je LinkedIn-post kun je nu je tekst vet drukken zonder dat je een aparte tool (zoals Lingojam) nodig hebt. Dit doe je door Command B of Control B in te drukken en vervolgens kun je jouw tekst typen. Een groot voordeel met vetgedrukte tekst is dat je sneller de aandacht pakt van de lezer. Een nadeel is dat opgemaakte teksten niet worden gelezen door de readers die visueel gehandicapten gebruiken. Een ander nadeel is dat deze teksten niet goed vindbaar zijn in de zoekmachines.

## **Notulen laten maken door Teams**

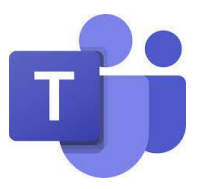

Een echt tijdbesparende (en frustratieverminderende) tip! Klik nadat je de vergadering gestart hebt bovenin de zwarte menubalk op de drie punten (Meer acties). De organisator of mede-organisator selecteert 'Transcriptie starten'. Voor alle deelnemers wordt bovenaan getoond dat de transcriptie is gestart én iedereen automatisch toestemming geeft. Standaard wordt de naam van de spreker ook opgenomen in de transcriptie. Dit kan ook uitgezet worden in jouw persoonlijke privacy instellingen in Teams. Daar zijn je notulen! Dit scheelt tijd! (Check wel voor verzenden even of alles goed begrepen is door de kunstmatige intelligentie assistent…..)

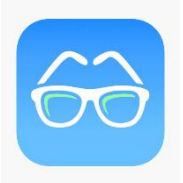

## **De App Glasses voor mensen in de leesbril-ontkenningsfase**

Het viel een lezer van ons boekje op dat ik opvallend veel tips had over leesbrillen  $\odot$ . En hij had daarom een toptip voor me! De app Glasses. Een combi van vergrootglas en zaklamp! Dankjewel Daan Brinkhuis, ik gebruik hem ernstig veel.

## **Heb jij ook handige digitale tips?**

Nee, formuleer het niet alleen als goed voornemen voor de toekomst als je een keer tijd hebt... doe het nu echt! (3) Mail ze naa[r info@burostrakz.nl](mailto:info@burostrakz.nl) en misschien zitten ze in de volgende 'Oh kan dat ook zo?!'

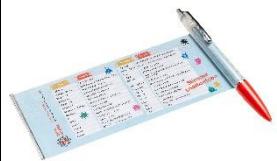

## **Te koop spiekpen met digitips!**

Een pen met een spiekbrief met sneltoetsen en algemene digitips. Nu verkrijgbaar bij Buro StrakZ via de shop

*Suzanne Verheijden, Buro StrakZ.*  Februari 2024